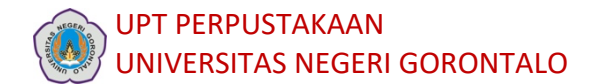

## PANDUAN PENELUSURAN REFERENSI

Untuk melakukan penelusuran referensi, anda dapat melakukannya dengan mengunjungi laman e-resources Perpustakaan Nasional Republik Indonesia (Perpusnas RI). Setelah melakukan registrasi, anda bisa memiliki akses terhadap berbagai bahan referensi (mis. *ebook* dan jurnal artikel). Berikut cara mendaftar di e-resources Perpusnas RI dan melakukan penelusuran referensi di dalamnya.

1. Kunjungi laman https://keanggotaan.perpusnas.go.id/ Klik Daftar, setelah itu jawablah semua pertanyaan di dalamnya.

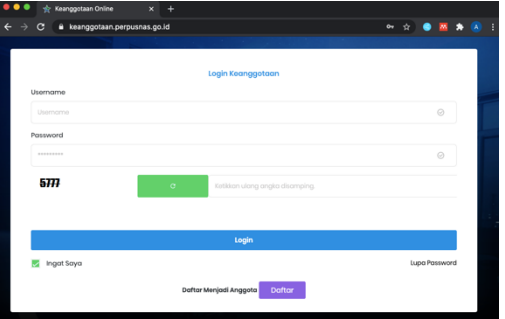

2. Setelah anda memiliki akun keanggotaan Perpusnas RI, anda bisa mulai melakukan penelusuran dengan mengunjungi laman http://e-resources.perpusnas.go.id/ Silakan log-in untuk memulai penelusuran referensi anda.

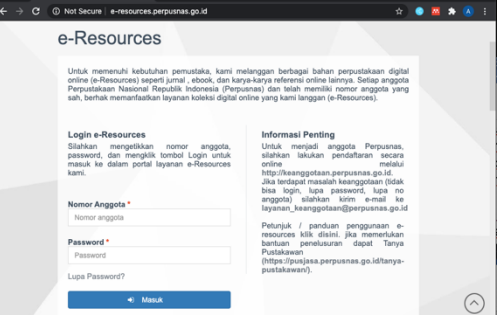

3. Setelah log-in, untuk mencari referensi yang dibutuhkan, anda bisa memasukkan kata kunci dari topik tulisan anda dalam kolom SEARCH/PENCARIAN atau dengan mengklik pilihan *database* yang berada di bawah kolom SEARCH/PENCARIAN. *Database* ini berisi berbagai macam referensi dari semua bidang ilmu.

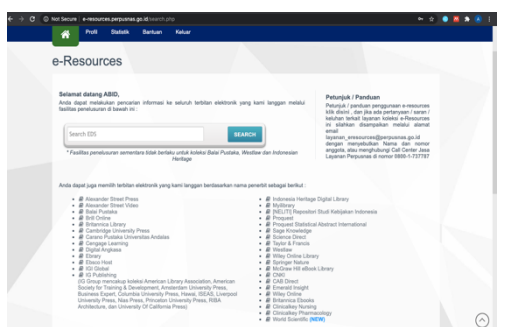